# **Generally applicable transcriptome-wide analysis of translational efficiency using anota2seq**

### **Christian Oertlin, Julie Lorent, Ola Larsson** <sup>∗</sup>

<span id="page-0-0"></span>∗ [ola.larsson@ki.se](mailto:ola.larsson@ki.se)

**October 24, 2023**

## **Contents**

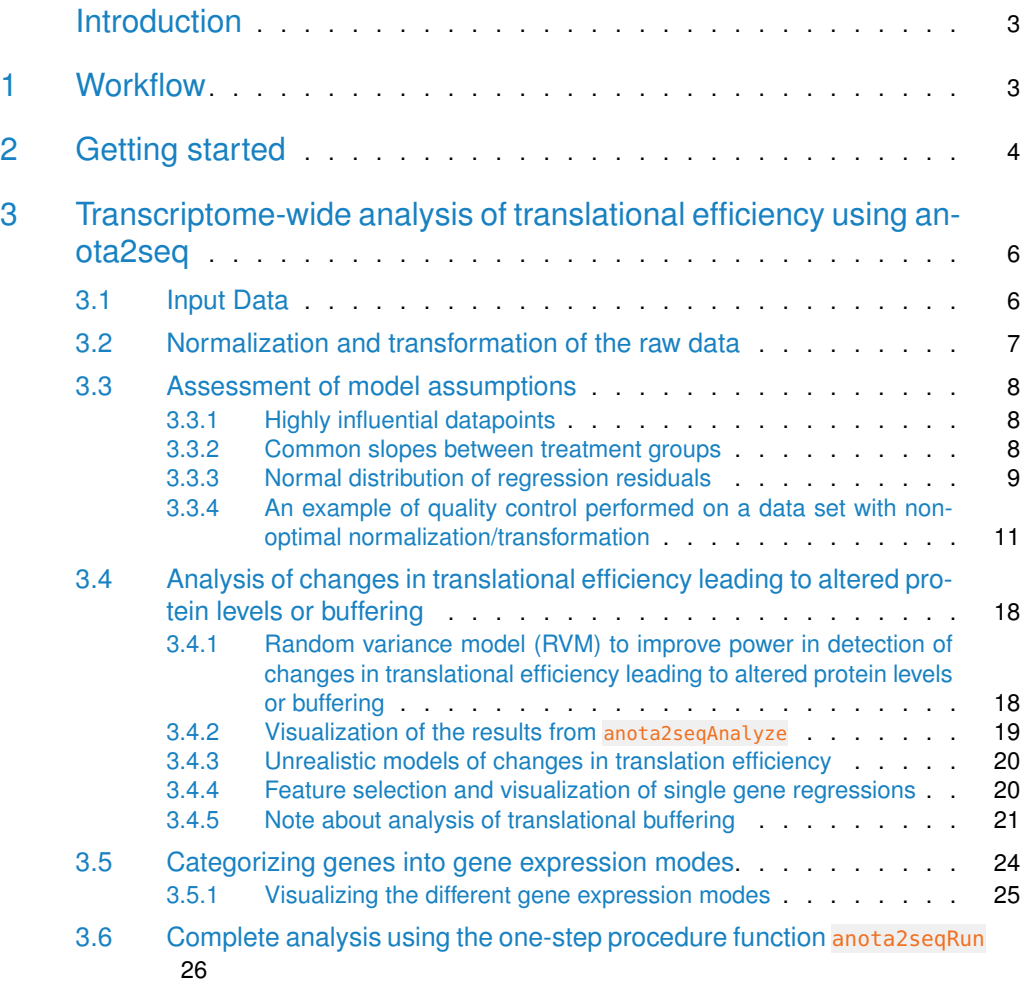

4 [Extending anota2seq to analysis of other data sources](#page-25-1) . . . . . 26

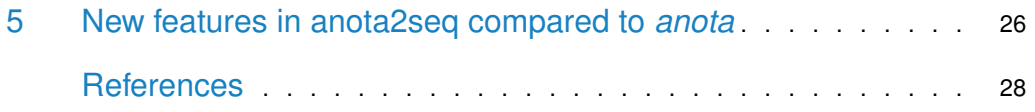

## **Introduction**

Gene expression is a multi-step process including transcription, mRNA-transport, -stability and -translation. Dysregulated mRNA translation is commonly observed in human diseases such as cancer and understanding which mRNAs are differentially translated and the mechanisms that mediate such effects is therefore of high importance. Estimates of transcriptomewide translational efficiency can be obtained using polysome-profiling and ribosome-profiling. Both approaches are based on isolation of translated mRNA (polysome-associated mRNA or Ribosome Protected Fragments [RPF]) followed by quantification using DNA-microarrays or RNA sequencing (RNAseq). A parallel total mRNA sample is also isolated and quantified in order to identify bona fide changes in translational efficiency. More details are found in  $[1, 2]$  $[1, 2]$  $[1, 2]$ .

During analysis of the resulting data, three modes for regulation of gene expression can be assessed: changes in mRNA abundance (i.e. similar changes in total mRNA levels and levels of translated mRNA) and changes in translational efficiency leading to changes in protein levels (a change in the amount of translated mRNA that is not explained by a change in total mRNA) or buffering which maintains constant levels of translated mRNA (and hence also protein levels) despite altered levels of total mRNA. Efficient separation of these modes for regulation of gene expression is necessary to elucidate underlying regulatory mechanisms [\[3\]](#page-27-2). Studies of changes in translational efficiency commonly apply per sample differences (log scale) between levels of translated mRNA and total mRNA [\[1\]](#page-27-0) that are compared between treatments. However, as discussed in [\[4\]](#page-27-3) such translational efficiency scores and outputs from methods that use such scores will show spurious correlations leading to elevated false positive findings [\[4\]](#page-27-3).

This bias from spurious correlations can be avoided by using per-feature regression-based analysis between levels of translated mRNA and total mRNA. Such analysis produces residuals that are uncorrelated with the total mRNA levels and changes in translational efficiency leading to altered protein levels or buffering can be identified using Analysis of Partial Variance (APV) [\[4\]](#page-27-3). Anota2seq allows for identification of all three gene expression modes from polysome- or ribosome- profiling data quantified by DNA-microarrays or RNAseq. It uses APV and thereby eliminates spurious correlation bias. Here we illustrate the use of the anota2seq package.

### <span id="page-2-0"></span>1 Workflow

Analysis of translational activity using anota2seq includes the following steps:

- 1. Initialize an Anota2seqDataSet and pre-process RNA sequencing data using anota2seqDataSetFromMatrix or anota2seqDataSetFromSE. See section [3.2](#page-6-0)
- 2. Assessment of model assumptions using anota2seqPerformQC and anota2seqResidOutlierTest. See section [3.3](#page-6-1)
- 3. Analysis of changes in mRNA abundance and translational efficiency leading to altered protein levels or buffering using anota2seqAnalyze. See section [3.4](#page-17-0)
- 4. Selection of features and classification into modes for regulation of gene expression using anota2seqSelSigGenes and anota2seqRegModes. See section [3.4.4](#page-19-0) and [3.5,](#page-23-0) respectively.

<span id="page-3-0"></span>5. Visualize the results using anota2seqPlotPvalues, anota2seqPlotFC and anota2seqPlotGenes See sections [3.5.1,](#page-24-0) [3.4.2](#page-18-0) and [3.4.4,](#page-19-0) respectively.

### 2 Getting started

anota2seq provides a wrapper function called anota2seqRun which performs all analysis steps with relevant default parameters. Here we show an overview of the whole workflow using this function. We illustrate an analysis using count data from an RNA sequencing experiment on total mRNA (called anota2seq\_data\_T here) and on translated mRNA (polysome-associated mRNA or Ribosome Protected Fragments, data called anota2seq\_data\_P) on conditions ("ctrl" and "treatment") and a vector of sample annotation (called anota2seq\_pheno\_vec). The following code performs normalization, assesses model assumptions and performs the analysis for the default contrast (treatment vs. control in this case):

```
library(anota2seq)
data(anota2seq_data)
```

```
ads <- anota2seqDataSetFromMatrix(
   dataP =anota2seq_data_P[1:1000,],
   dataT =anota2seq_data_T[1:1000,],
   phenoVec = anota2seq_pheno_vec,
   dataType = "RNAseq",
   normalize = TRUE)
ads <- anota2seqRun(ads)
```
The gene expression modes can quickly be visualized:

<span id="page-3-1"></span>anota2seqPlotFC(ads, selContrast = 1, plotToFile = FALSE)

```
\inftyTranslation up (17)
                   Translation down (12)
                   Buffered (mRNA up) (24)
         \sim2<br>1<br>0
                   Buffered (mRNA down) (22)
translated mRNA log2FC
 translated mRNA log2FC
                  mRNA abundance up (17)
                   mRNA abundance down (14)
   (contrast 1)
   (contrast 1)
         \circ\overline{1}−3 −2 −1
         \gammaကု
                  −3 −2 −1 0 1 2 3
                                                    total mRNA log2FC
                                                        (contrast 1)
```
**Figure 1:** Visualization of gene expression modes.

The following code illustrates how to access a top list of significant changes in translational efficiency leading to altered protein levels (effect [minEff], adjusted p-value [apvRvmPAdj], gene expression mode [singleRegMode]; notice that, in anota2seq, "translation" refers to changes in translated mRNA after adjustment for corresponding changes in total RNA and is distinct from "translated mRNA" which refers to changes in translated mRNA without such adjustment):

```
head(
   anota2seqGetOutput(
       ads, analysis = "translation", output = "selected", getRVM = TRUE,
       selContrast = 1)[, c("apvEff", "apvRvmPAdj", "singleRegMode")])
## apvEff apvRvmPAdj singleRegMode
## simGenes_464 1.476348 0.002236209 translation
## simGenes_819 -1.481481 0.002236209 translation
## simGenes_723 1.447539 0.004926436 translation
## simGenes_713 1.615780 0.004926436 translation
## simGenes_201 -1.525266 0.004926436 translation
## simGenes_480 1.182835 0.004926436 translation
```
This provided an overview of the features of the package. All steps of the analysis are detailed in the next section.

## <span id="page-5-0"></span>3 Transcriptome-wide analysis of translational efficiency using anota2seq

### 3.1 Input Data

<span id="page-5-1"></span>anota2seq can analyze data from both ribosome-profiling and polysome-profiling quantified by RNAseq or DNA-microarrays. anota2seq cannot use data from competitive two channel experiments when the polysome-associated mRNA is directly compared to total mRNA as these do not allow independent estimates of polysome-associated mRNA and total mRNA levels $^1$ . anota2seq requires 3 replicate experiments per group if there are 2 conditions. If there are more than two conditions, two replicates is sufficient but will result in reduced statistical power as compared to three replicates. We recommend three replicates in most cases, regardless of the number of conditions.

<sup>1</sup>A two-channel reference design should be applicable although we have not tested this data type.

In this vignette, we will use simulated data provided with the package to illustrate how to perform each step of the analysis. These data originate from the study by Oertlin et al. [\[3\]](#page-27-2) which compared methods for analysis of translatomes quantified by RNAseq. Eight samples were simulated from 2 sample classes ("control" and "treatment"); both total mRNA (anota2seq\_data\_T, raw RNAseq counts) and paired translated mRNA (anota2seq\_data\_P, raw RNAseq counts) are provided together with a sample class vector (anota2seq\_pheno\_vec).

```
data(anota2seq_data)
# Polysome-associated mRNA and total mRNA columns must follow the same order
head(anota2seq_data_P, n = 2)
## control_1_poly control_2_poly control_3_poly control_4_poly
## simGenes_1 11819 11262 10267 10757
## simGenes_2 3668 4573 2207 8745
## treatment_1_poly treatment_2_poly treatment_3_poly
## simGenes_1 9448 9574 11964
## simGenes_2 3058 2970 8500
## treatment_4_poly
## simGenes_1 11202
## simGenes_2 4695
head(anota2seq_data_T, n = 2)
## control_1_cyto control_2_cyto control_3_cyto control_4_cyto
## simGenes_1 6612 6832 6041 5920
## simGenes_2 1054 1012 486 597
## treatment_1_cyto treatment_2_cyto treatment_3_cyto
## simGenes_1 3823 6880 3374
## simGenes_2 915 661 372
## treatment_4_cyto
## simGenes_1 5934
## simGenes_2 1018
# phenoVec must describe the sample class for corresponding columns
# in dataT and dataP
anota2seq_pheno_vec
## [1] "ctrl" "ctrl" "ctrl" "ctrl" "treatment" "treatment"
```
<span id="page-6-0"></span>## [7] "treatment" "treatment"

### 3.2 Normalization and transformation of the raw data

The anota2seq performance will vary depending on normalization and transformation of the data. We therefore recommend that the user tries several different transformations and normalization approaches while monitoring the quality control plots (the influential data points, the interactions and the normality of the residuals) and the RVM F-distribution fit plot if RVM is used (see sections [3.3](#page-6-1) and [3.4.1\)](#page-17-1).

anota2seq accepts normalized DNA-microarray data, normalized and transformed RNAseq data or raw RNAseq data for both translated mRNA (i.e. polysome-associated mRNA or RPF) and total mRNA as input. As anota2seq requires data on a continuous log scale, raw RNAseq data (count data) will be pre-processed to ensure efficient analysis.

In general, RMA is an efficient normalization for DNA-microarray data (for Affymetrix GeneChips) while TMM-log2 normalization [\[5,](#page-27-4) [6\]](#page-27-5) is efficient for RNAseq data (this is the default method in anota2seq when raw RNAseq data are provided as input). The rlog algorithm from  $DE$ [Seq2](http://bioconductor.org/packages/DESeq2)  $[7]$  can also be used within anota2seq.

Normalization and transformation of RNAseq data are performed during initialization of an Anota2seqDataSet object when applying anota2seqDataSetFromMatrix or anota2seqDataSetFromSE functions. Filtering of features with 0 counts in at least one sample is also available when raw RNAseq data is provided (parameter filterZeroGenes). Additionally, users can filter the dataset to remove features with no variance in each mRNA source prior to analysis. This filtering prevents an APV analysis without variance which will result in an error and a halt in the analysis (parameter varCutOff).

```
ads <- anota2seqDataSetFromMatrix(
   dataP =anota2seq_data_P[1:1000,],
   dataT = anota2seq_data_T[1:1000,],
   phenoVec = anota2seq_pheno_vec,
   dataType = "RNAseq",
   filterZeroGenes = TRUE,
   normalize = TRUE,transformation = "TMM-log2",
   varCutOff = NULL)
```
Similarly, an Anota2seqDataSet object can be initialized from a SummarizedExperiment object using anota2seqDataSetFromSE as follows<sup>2</sup>:

```
adsFromSE <- anota2seqDataSetFromSE(
    se = mySummarizedExperiment,
    assayNum = 1, # Position of the count data in assays(mySummarizedExperiment)
    dataType = "RNAseq",
    normalize = TRUE,
    transformation = "TMM-log2")
```
#### $^{2}$ see

help(anota2seqDataSetFromSE) for details on required colData formatting

### 3.3 Assessment of model assumptions

To apply APV within anota2seq, multiple assumptions need to be fulfilled for tens of thousands of features, which is a substantial challenge to evaluate. Due to the high dimensionality of the data, anota2seq accounts for multiple testing when assessing assumption violations. Thus, if a similar number violations as expected by chance occur, it is assumed that anota2seq can be applied.

Using the following code, anota2seq performs quality control checks and outputs diagnostic plots (Fig. [2](#page-8-1) to [4\)](#page-10-1) which are further described below.

<span id="page-7-0"></span>ads <- anota2seqPerformQC(Anota2seqDataSet = ads, generateSingleGenePlots = TRUE)

#### 3.3.1 Highly influential datapoints

Highly influential data points may cause errors during regression analyzes. It is expected that a number of highly influential data points will appear merely by chance because of the large number of analyzes performed. Thus anota2seq attempts to establish if there are more influential data points compared to what would be expected by chance when considering all analyzed features. For detection of influential data points, anota2seq uses standardized dfbeta for the slope of the regression and several thresholds to determine whether or not a data point is highly influential. As there is no known distribution of the dfbetas when the underlying data are normally distributed, anota2seq simulates data sets to obtain estimates of the expected number of outliers. The simulation is performed by sampling N (corresponding to the number of samples in the analysis) data points from the normal distribution and calling these data points the translated mRNA level. In detail, such translated mRNA levels are obtained by sampling data points from a normal distribution with a mean of the corresponding total mRNA level data point. Ten different such data sets are obtained with different variances when sampling translated mRNA data. These data sets are then merged and frequencies of outlier dfbetas are calculated and compared to the frequencies of outlier dfbetas from the analyzed data (Fig. [2\)](#page-8-1).

If there are no substantial differences between the simulated and obtained number of influ-ential data points as shown in (Fig [2\)](#page-8-1), we can assume that the model assumption is met. A substantial difference between obtained and simulated proportions of influential data points, however, indicates that the data set contains issues which makes anota2seq analysis (and likely analysis using any other algorithm as well) unreliable  $^3$ . It is then advised to perform quality control of included samples to see if one or a few samples behave as outliers (e.g. using principal components analysis [PCA]). Clues regarding whether there is a single sample or multiple samples which behave as outliers may also be possible to obtain by visualizing single feature regressions (Fig. [3\)](#page-9-0) but in most instances PCA will be a more powerful approach to identify outlier samples. Removing outlier samples (both translated mRNA and total mRNA) may result in a data set which passes quality control.

#### 3.3.2 Common slopes between treatment groups

<span id="page-7-1"></span>APV assumes that the slopes of the regressions from each individual condition are the same such that using the common slope is valid. This assumption postulates that the relationship between the translated mRNA level and the total mRNA level shows the same slope for

<sup>3</sup>Highly influential data points can be due to poor data replication.

<span id="page-8-1"></span>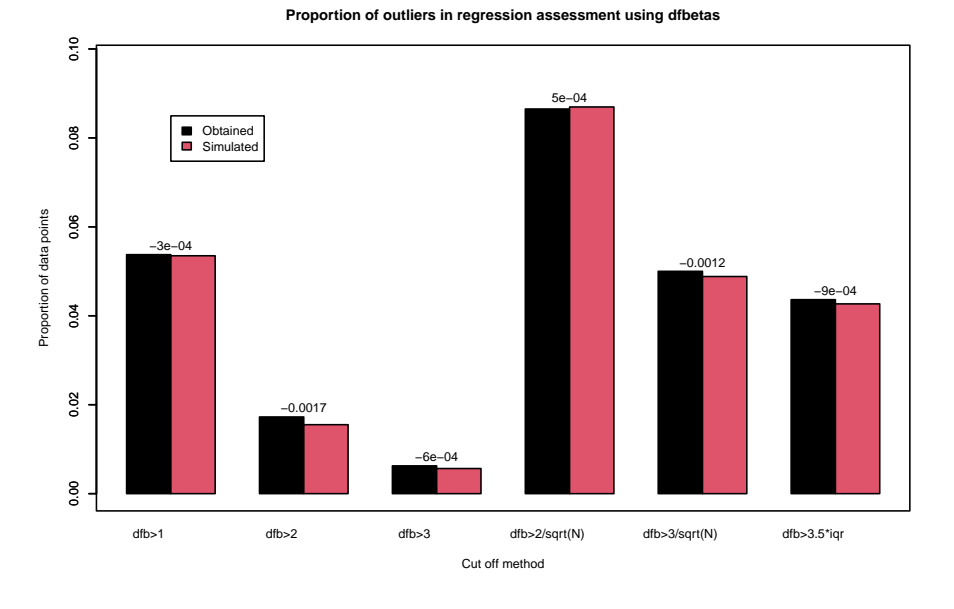

**Figure 2:** A bar graph showing the obtained and expected (based on a simulation) number of influential data points as judged by different thresholds. For each threshold the difference between the obtained and the simulated frequency of outliers is shown.

each condition, i.e., condition and total mRNA levels do not interact in predicting translated mRNA levels. As discussed above, because we analyze thousands of regressions, we expect that a number of interactions with low p-values will arise simply due to chance also when true positive interactions are absent. If the number of interactions does not exceed what is expected by chance, their p-values should follow a uniform distribution and anota2seq can be applied using common slopes for all features. Thus anota2seq provides an output allowing assessment of the distribution of p-values for the interaction together with the distribution after adjusting for multiple testing (Fig. [4\)](#page-10-1).

#### 3.3.3 Normal distribution of regression residuals

<span id="page-8-0"></span>Significance testing within the APV framework assumes that residuals from the regressions are normally distributed. The anota2seqResidOutlierTest function assesses whether the residuals from the linear regressions (feature by feature) of translated mRNA level to total mRNA level are normally distributed by generating normal Q-Q plots of the residuals<sup>4</sup>.

anota2seqResidOutlierTest(ads, residFitPlot = FALSE, generateSingleGenePlots = TRUE, nGraphs = 12)

Because there are typically relatively few data points, anota2seq calculates "envelopes" based on a set of samplings from a normal distribution using the same number of data points as the input data (i.e. corresponding to the number of samples)[\[8\]](#page-27-7). To enable a comparison, both the true and the sampled data are scaled (variance $=1$ ) and centered (mean $=0$ ). The samples (both true and sampled) are then sorted and the input data is compared to the envelopes of the sampled series at each sort position. The result is presented as a Q-Q plot of the input data where the envelopes of the sampled series are indicated. If there are 99 samplings we

4 If the residuals are normally distributed, the data quantiles will form a straight diagonal line from bottom left to top right. If the resulting residuals deviate strongly from normality an alternative normalization method could be tested.

<span id="page-9-0"></span>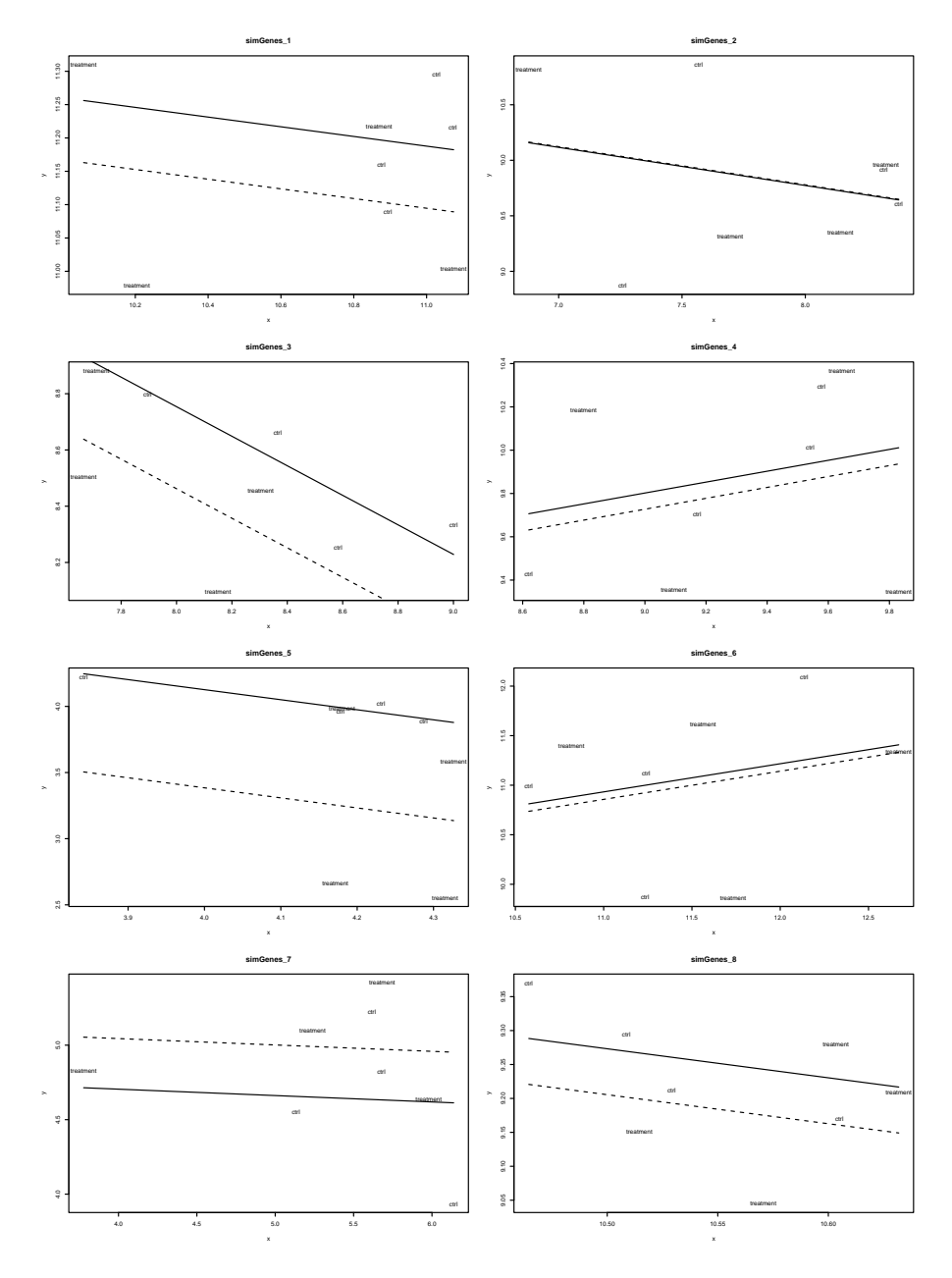

**Figure 3:** anota2seq can be set to output feature per feature regressions between translated mRNA and total mRNA levels. Plotting symbols are taken from the phenoVec argument and the lines are the regression lines per samples class

expect that 1/100 values should be outside the range obtained from the samplings. Thus it is possible to assess if approximately the expected number of outlier residuals are obtained. anota2seq provides a summary output (Fig. [5\)](#page-11-0) as well as a feature by feature output (Fig. [6\)](#page-12-0). If approximately the expected number of outlier residuals are observed, the data set is suitable for anota2seq analysis. If there is a strong deviation as judged by the summary output (Fig. [5\)](#page-11-0), the per-feature plots may be useful to identify whether single or multiple samples contribute to outlier residuals (Fig. [6\)](#page-12-0). Such samples may be possible to identify as

<span id="page-10-1"></span>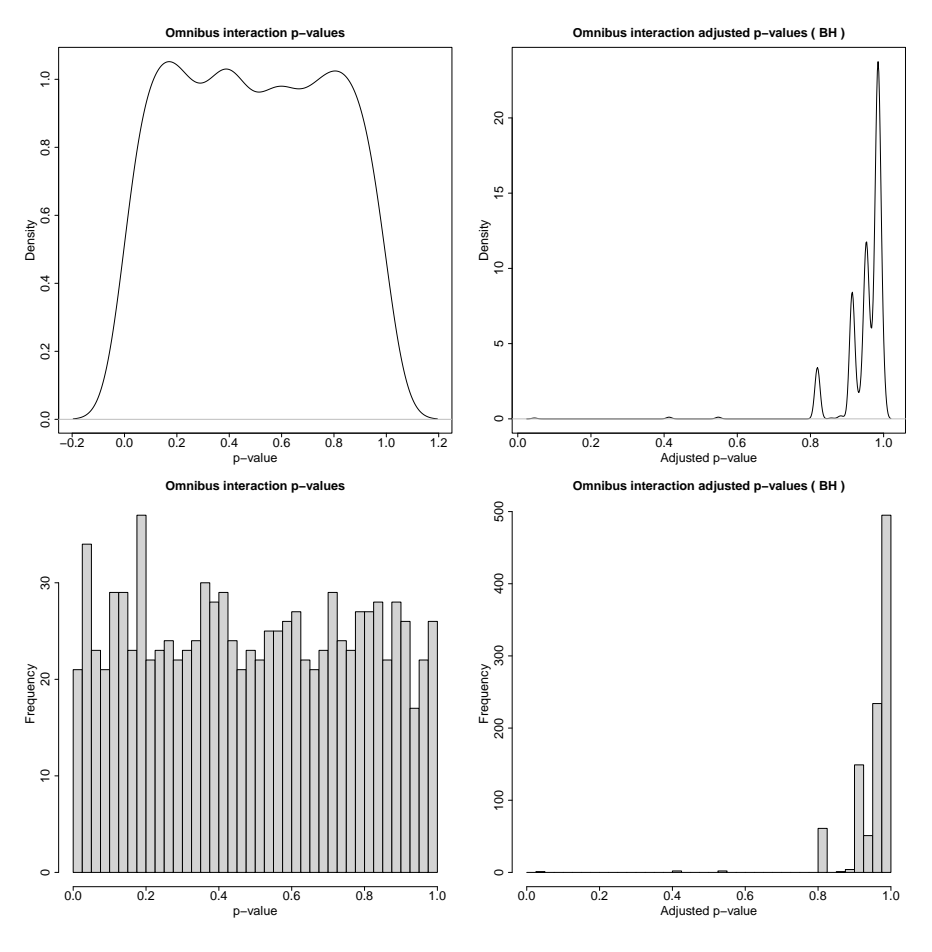

Figure 4: Assessment of whether the p-values for the interaction follow the uniform NULL distribution. Shown are both density plots and histograms of the nominal and adjusted p-values (in this case adjusted using Benjamini-Hochberg FDR).

<span id="page-10-0"></span>outliers in PCA analysis and excluded from analysis as indicated above. Alternatively, another normalization/transformation approach could be evaluated.

#### 3.3.4 An example of quality control performed on a data set with non-optimal normalization/transformation

In section [3.3](#page-6-1) we illustrated quality control within anota2seq on a dataset that fulfills all criteria. As a comparison, here we showcase quality control using a dataset which was normalized using an approach which does not allow analysis using anota2seq. First and somewhat surprising the assessment of influential data points indicates fewer such data points compared to what is expected (Fig. [7\)](#page-13-0). Second, we obtain a substantial elevation of outlier residuals (1% expected vs 3.6% obtained) (Fig. [8\)](#page-14-0). The issue regarding the residuals becomes evident in the per-feature analysis, as multiple features do not display the expected straight line from bottom left to top right but rather a non-linear pattern (Fig [9\)](#page-15-0). Finally, the distribution of variances from all features does not follow the theoretical F-distribution (Fig. [10\)](#page-16-0) indicating that RVM can not be applied to this dataset (see further below). The last aspect (Fig. [10\)](#page-16-0) is from our experience a good integrated sensor for that deviations from what is expected

<span id="page-11-0"></span>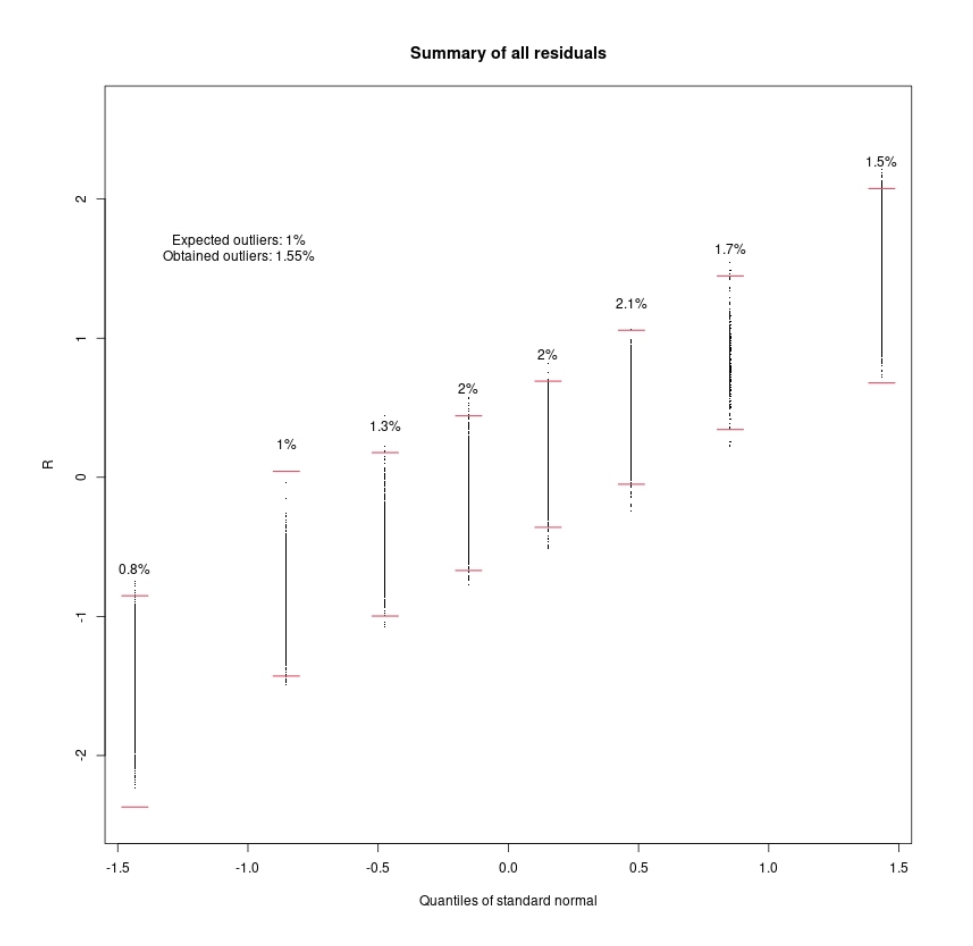

**Figure 5:** Assessment of whether the residuals are approximately normally distributed. Shown is the output from all features using the anota2seqResidOutlierTest function. The Q-Q plot for the features is compared to the outer limits of a set of Q-Q plots generated by sampling from the normal distribution. The obtained and expected percentage of outliers is indicated at each rank position and combined.

by chance within other quality measures are substantial enough to question the reliability of anota2seq analysis (and likely analysis using other algorithms as well).

<span id="page-12-0"></span>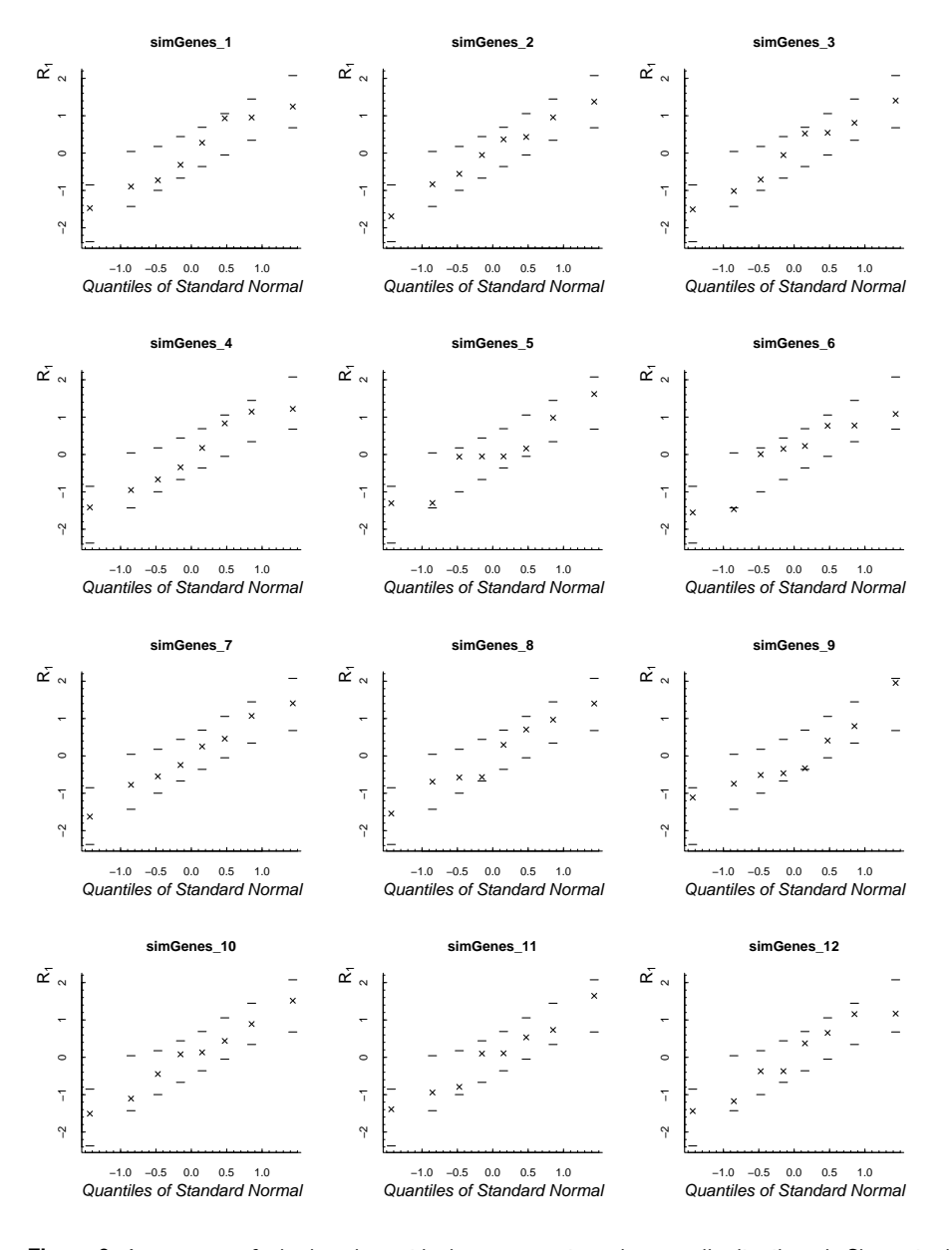

**Figure 6:** Assessment of whether the residuals are approximately normally distributed. Shown is the output from the single feature alternative within anota2seqResidOutlierTest. The Q-Q plot for the feature is compared to the outer limits of a set of Q-Q plots generated by sampling from the normal distribution.

<span id="page-13-0"></span>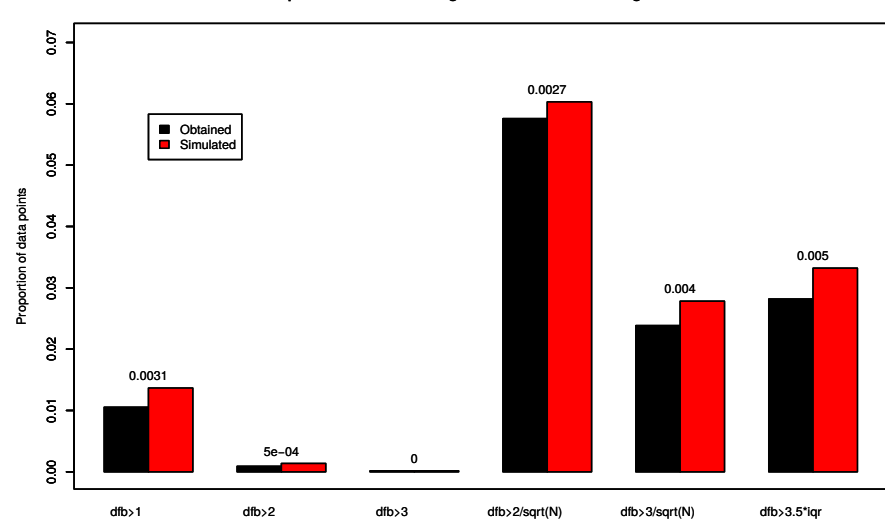

Cut off method

**Proportion of outliers in regression assessment using dfbetas**

**Figure 7:** A bar graph showing the obtained and expected (based on a simulation) number of influential data points as judged by different thresholds for a poor-quality data set. For each threshold the difference between the obtained and the simulated frequency of outliers is shown. Notice that fewer influential data points as compared what is expected by chance is observed.

<span id="page-14-0"></span>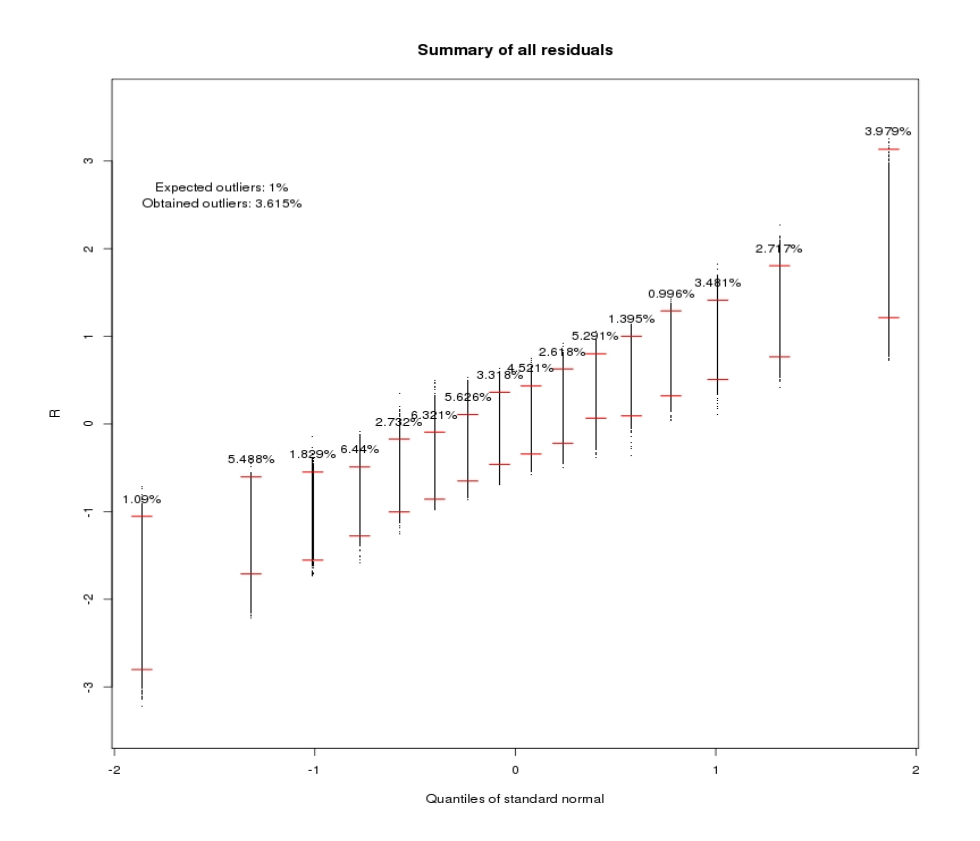

**Figure 8:** Assessment of whether the residuals are approximately normally distributed for a poor-quality data set. Shown is the output from all features using the anota2seqResidOutlierTest function. The Q-Q plot for the features is compared to the outer limits of a set of Q-Q plots generated by sampling from the normal distribution. The obtained and expected percentage of outliers is indicated at each rank position and combined. Notice that a substantially higher proportion of outlier residuals is observed.

<span id="page-15-0"></span>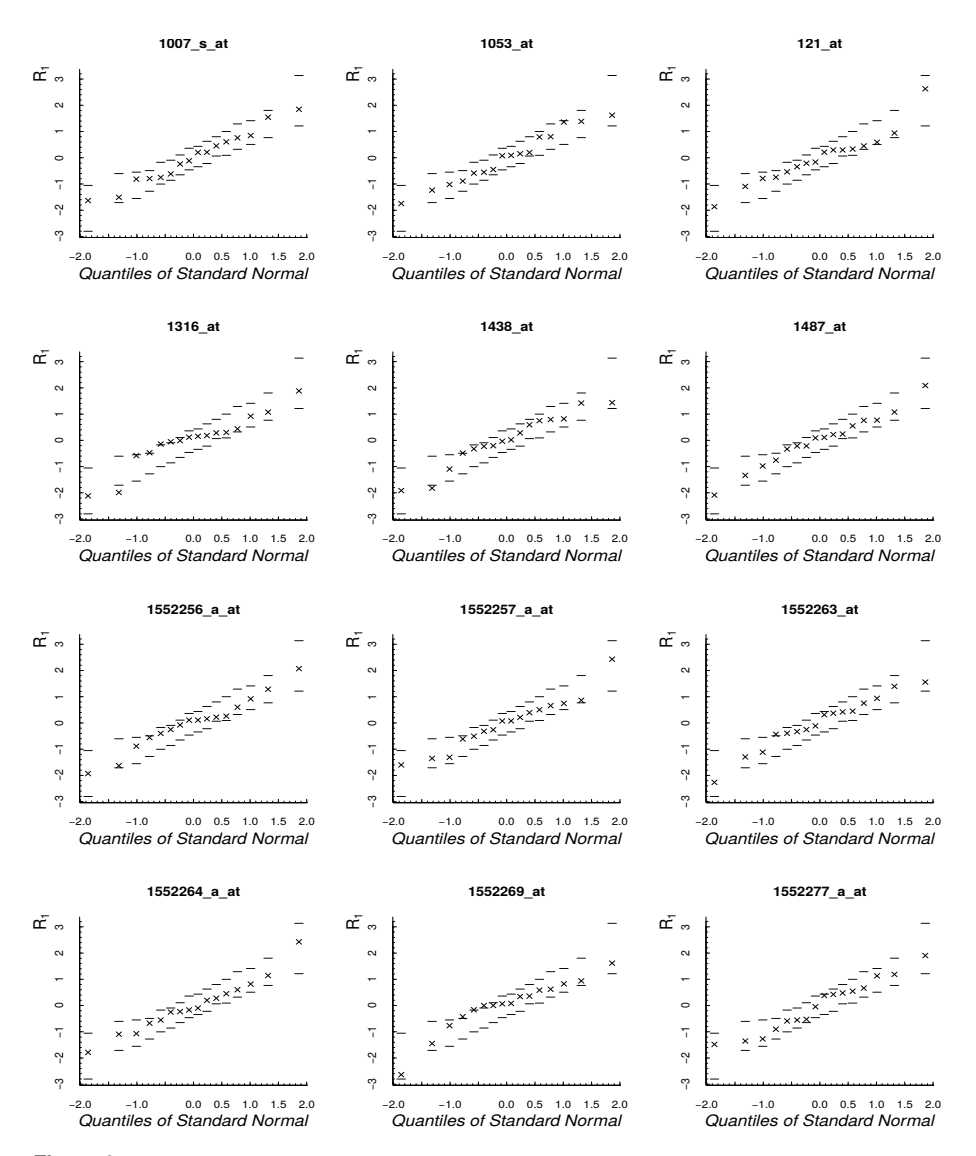

**Figure 9:** Assessment of whether the residuals are approximately normally distributed for a poor-quality data set. Shown is the output from the single feature alternative within anota2seqResidOutlierTest. The Q-Q plot for the feature is compared to the outer limits of a set of Q-Q plots generated by sampling from the normal distribution. Notice, that residuals from several individual features (residual from each samples is indicated with an "x") show a non-linear pattern.

<span id="page-16-0"></span>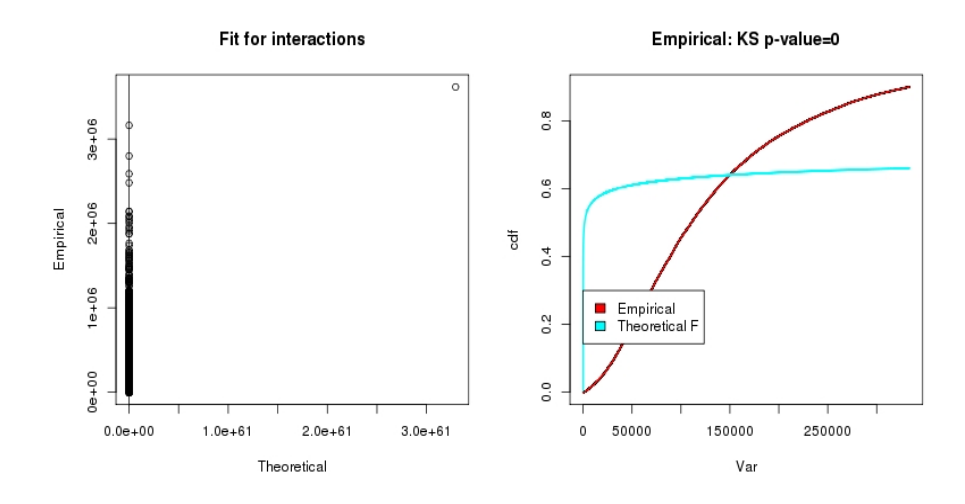

Figure 10: An output from the anota2seqPerformQC function (used with parameter useRVM = TRUE) comparing obtained variances to the theoretical F-distribution for a poor-quality data set. RVM assumes that the empirical and the theoretical distributions are similar. Notice the strong difference between the expected theoretical and obtained distributions. A Kolmogorov-Smirnov test is used to assess a difference between the distributions and the p-value is indicated. Data sets with small deviations where lines largely overlap albeit with a, for a Kolmogorov-Smirnov test on approximately 10 000 data points, modest p-value (e.g. larger than approximately 0.001) are considered fit for further analysis.

### <span id="page-17-0"></span>3.4 Analysis of changes in translational efficiency leading to altered protein levels or buffering

Once the data set has been validated as suitable for analysis, significant changes in translational efficiency affecting protein levels or buffering can be identified.

Translational buffering decouples mRNA levels from protein levels (despite altered levels of total mRNA between conditions, translated mRNA levels remain constant; such mRNAs are colored in dark and light blue in the example presented in Fig. [1\)](#page-3-1), which potentially holds important information regarding how gene expression is regulated. anota2seq distinguishes between changes in translational efficiency leading to altered protein levels (orange and red colored mRNAs in Fig. [1\)](#page-3-1) and buffering. Both analyzes can be performed on the sample data using the following code:

```
ads <- anota2seqAnalyze(Anota2seqDataSet = ads,
                        analysis = c("translation", "buffering"))
```
<span id="page-17-1"></span>While anota2seqPerformQC performs an omnibus treatment effect test when there are more than 2 treatments, anota2seqAnalyze allows the user to set custom contrasts using the con trasts parameter. In the example above, the default contrast ("treatment" vs. "control") is used.

#### 3.4.1 Random variance model (RVM) to improve power in detection of changes in translational efficiency leading to altered protein levels or buffering

RVM is an empirical Bayes method which has been shown to increase statistical power for small N analysis [\[9\]](#page-27-8). In RVM, the variance of each feature is adjusted using the variance obtained from an inverse gamma distribution derived from the variances of all features. A key assumption in RVM is that the resulting variances follow a theoretical F-distribution. anota2seq tests this for the analysis of omnibus group effects (Fig. [11\)](#page-18-2), omnibus interactions (not shown, output of anota2seqPerformQC), and identification of changes in translational efficiency leading to altered protein levels and buffering (not shown, output of anota2seqAnalyze). Each of these analyzes generates a comparison of the obtained empirical distribution compared to the theoretical distribution (similarity is then assessed using a KS test whose alternative hypothesis should be rejected for a good fit). We have noticed that the normalization of the data can strongly influence the fit but that RVM seems to be applicable in most cases after identifying an efficient normalization/transformation. It is necessary to validate that application of RVM does not influence the distribution of the interaction p-values (not shown, output of anota2seqPerformQC). anota2seqAnalyze performs analyzes both with and without RVM but we strongly recommend using RVM as it improves the power to detect changes in translational efficiency leading to altered protein levels or buffering within anota2seq [\[4\]](#page-27-3).

<span id="page-18-2"></span>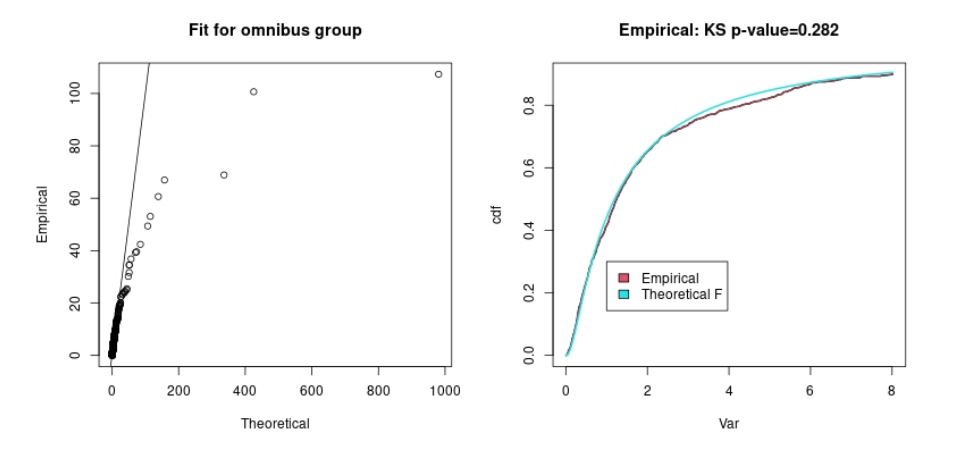

Figure 11: An output from the anota2seqPerformQC function (used with parameter useRVM = TRUE) comparing obtained variances to the theoretical F-distribution. RVM assumes that the empirical and the theoretical distributions are similar. A Kolmogorov-Smirnov test is used to assess a difference between the distributions and the p-value is indicated. Data sets with small deviations where lines largely overlap albeit with a, for a Kolmogorov-Smirnov test on thousands of data points, modest p-value (e.g. larger than approximately 0.001) are considered fit for further analysis.

#### 3.4.2 Visualization of the results from anota2seqAnalyze

<span id="page-18-0"></span>anota2seqAnalyze outputs details of the tests for each feature (information about slopes of the APV model, test statistics, effect, unadjusted and adjusted p-value):

```
head(anota2seqGetOutput(
   ads, analysis = "translation",
   output = "full",
   selfContrast = 1,getRVM = TRUE))
## apvSlope apvSlopeP apvEff apvRvmMSerror apvRvmF
## simGenes_1 -0.07264945 0.33382264 -0.09313704 0.01820784 0.47641595
## simGenes_2 -0.34344681 0.27915442 0.00617025 0.25189874 0.00015114
## simGenes_3 -0.52515104 0.03676298 -0.29165877 0.03668045 2.31907865
## simGenes_4 0.25178079 1.00000000 -0.07486115 0.09942910 0.05636369
## simGenes_5 -0.75993233 0.30922928 -0.74205704 0.13453505 4.09297544
## simGenes_6 0.28424131 1.00000000 -0.07560520 0.34979134 0.01634159
## residRvmDf apvRvmP apvRvmPAdj
## simGenes_1 6.766864 0.51301921 0.9367994
## simGenes_2 6.766864 0.99054570 0.9971405
## simGenes_3 6.766864 0.17306946 0.7506550
## simGenes_4 6.766864 0.81936543 0.9806028
## simGenes_5 6.766864 0.08414756 0.6819360
## simGenes_6 6.766864 0.90199589 0.9933827
```
The density of p-values can be visualized using the anota2seqPlotPvalues function on the output of anota2seqAnalyze (Fig. [12\)](#page-19-1).

```
par(mfrow = c(1, 2))anota2seqPlotPvalues(ads, selContrast = 1, plotToFile = FALSE)
```
<span id="page-19-1"></span>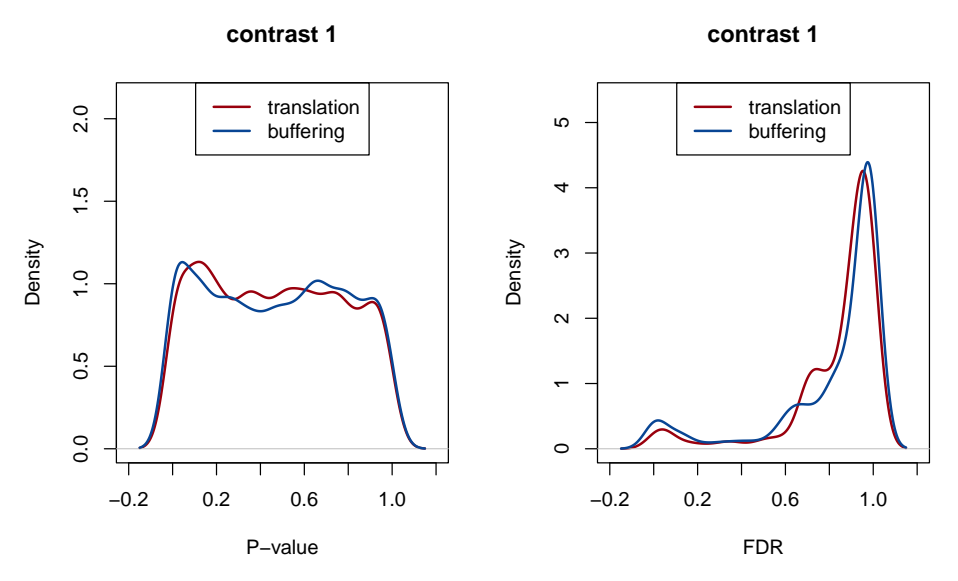

Figure 12: An output from the anota2seqPlotPvalues function. The left graph shows a P-value distribution of changes in translational efficiency leading to altered protein levels (designated "translation") and buffering for all analyzed features. The right graph shows the corresponding adjusted P-value (FDR) distributions.

### 3.4.3 Unrealistic models of changes in translation efficiency

The slopes that are fitted in the anota2seq APV models can take unrealistic values that will influence the analysis of changes in translation efficiency leading to altered protein levels or buffering. anota2seq therefore tests whether slopes for analysis of changes in translational efficiency affecting protein levels that are  $>1$  differ from 1 and slopes for analysis of changes in translational efficiency leading to buffering that are <-1 differ from -1. Furthermore, as slopes  $<$  0 for analysis of changes in translational efficiency affecting protein levels or  $>$  0 for analysis of changes in translational efficiency leading to buffering indicate unlikely but not impossible translational control these events are also assessed. Results of these tests (p-values) are found in the output of anota2seqPerformQC, anota2seqAnalyze and anota2seqRun functions. These p-values can be used to filter or flag features with unrealistic slopes or slopes revealing unlikely translational control. Such filtering is also applied by default in anota2seqSelSigGenes.

### 3.4.4 Feature selection and visualization of single gene regressions

<span id="page-19-0"></span>The output from anota2seqAnalyze can be filtered using the anota2seqSelSigGenes. Features can be selected based on several criteria:

- $\blacksquare$  include only realistic slopes (see section [3.4.3\)](#page-18-1), using parameters minSlopeTranslation, maxSlopeTranslation<sup>5</sup> and slopeP
- include a minimum effect threshold, using parameter minEff
- include only significant features according to a defined p-value or adjusted p-value threshold (parameter maxP and maxPAdj)

An example of code to perform this filtering is as follows:

ads <- anota2seqSelSigGenes(Anota2seqDataSet = ads,  $selfContrast = 1$ , minSlopeTranslation =  $-1$ , maxSlopeTranslation = 2,

<sup>5</sup>and similarly minSlope Buffering and maxSlope Buffering

minSlopeBuffering = -2, maxSlopeBuffering = 1,  $maxPAdj = 0.05$ )

Once the Anota2seqDataSet object has been filtered, single gene regressions can be visualized using the anota2seqPlotGenes function (Fig. [13](#page-21-0) and [14\)](#page-22-0). The graphical output includes both the graphical interpretation of the APV analysis and the key statistics from both the standard and the RVM based analysis.

```
and a2seqPlotGenes (ads, selContrast = 1, analysis = "translation", plotToFile = FALSE)anta2seqPlotGenes(ads, selContrast = 1, analysis = "buffering", plotToFile = FALSE)
```
### 3.4.5 Note about analysis of translational buffering

<span id="page-20-0"></span>The APV model fitted in anota2seq for analysis of changes in translational efficiency leading to altered protein levels uses a model with translated mRNA as dependent variable and total mRNA and the sample class variable as independent variables. In other words, a common slope for all sample categories is considered and the change in translational efficiency is defined as the difference in intercepts [\[4\]](#page-27-3). This regression model is visualized in Fig. [13.](#page-21-0)

Translational buffering is defined as changes in total mRNA level that are not paralleled by changes in levels of translated mRNA. As such, performing analysis of buffering considers total mRNA as dependent variable and translated mRNA as independent variable (together with the sample class; as illustrated in Fig. [14\)](#page-22-0).

<span id="page-21-0"></span>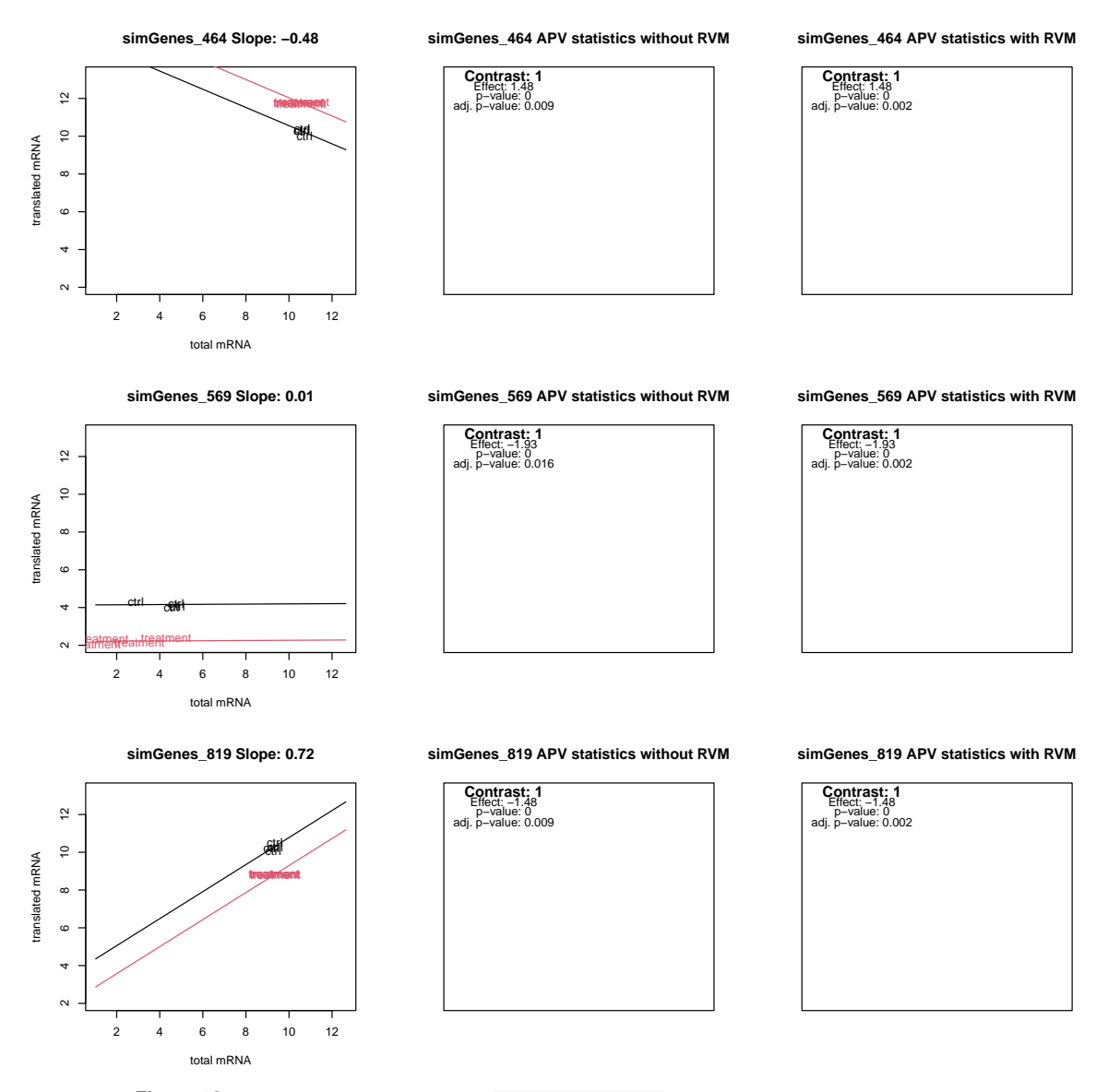

**Figure 13:** Visualization provided by the anota2seqPlotGenes function for analysis of changes in translational efficiency leading to altered protein levels. The left graph shows the feature per feature regressions between translated mRNA (in this case polysome-associated mRNA) and total mRNA levels. Plotting symbols are taken from the phenoVec argument supplied to the an ota2seqAnalyze function and the lines are the regression lines per treatment using the common slope identified in APV (shown in the main title). The right and middle graphs show key statistics for the analyzed feature with and without RVM, respectively. These graphs (shown here for only 3 features) can be visualized for all features selected in anota2seqSelSigGenes.

<span id="page-22-0"></span>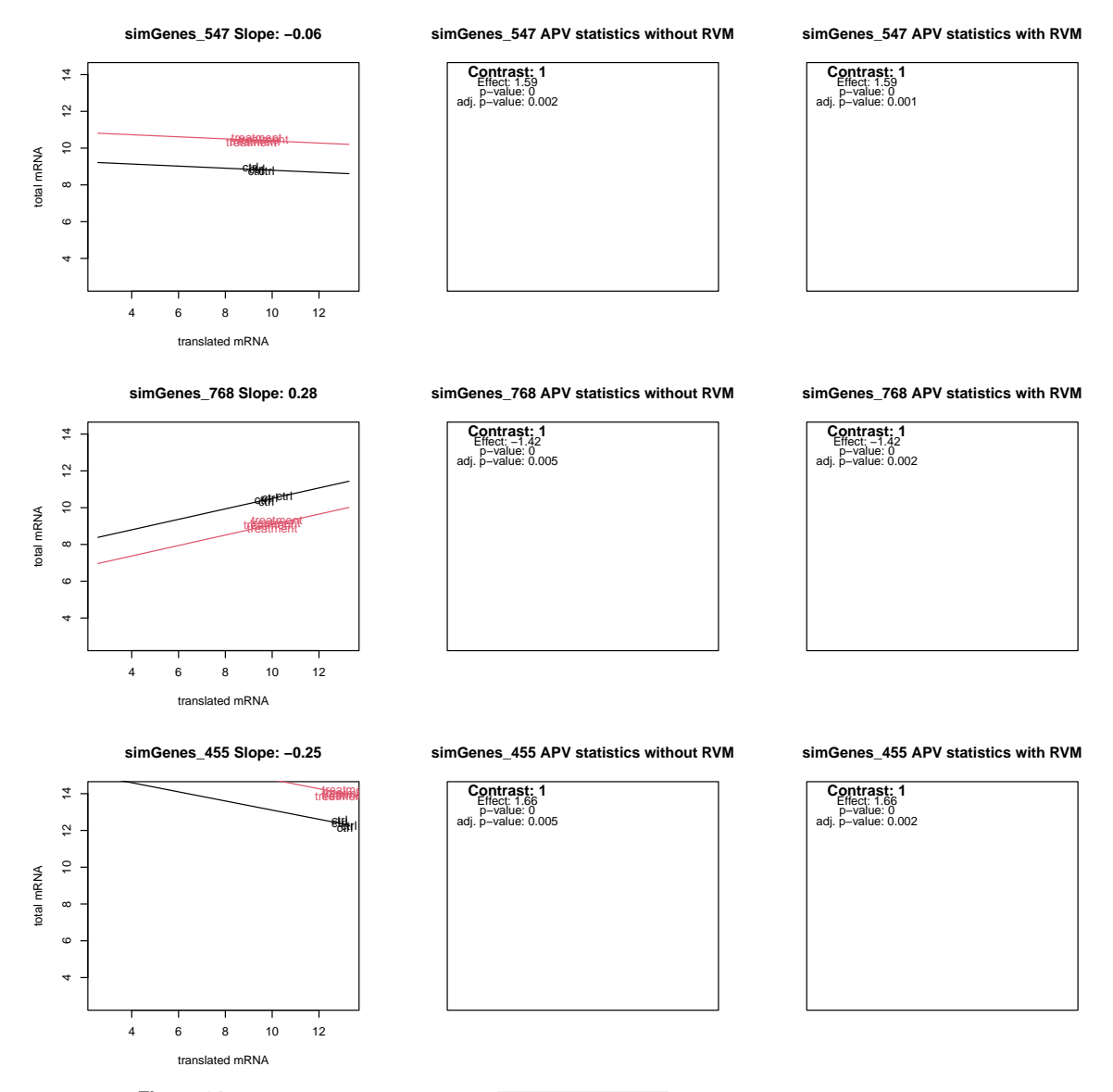

**Figure 14:** Visualization provided by the anota2seqPlotGenes function for analysis of changes in translational efficiency leading to buffering. The left graph shows the feature per feature regressions between total mRNA and translated mRNA (in this case polysome-associated mRNA) levels. Plotting symbols are taken from the phenoVec argument supplied to the anota2seqAnalyze function and the lines are the regression lines per treatment using the common slope identified in APV (shown in the main title). The right and middle graphs show key statistics for the analyzed gene with and without RVM respectively. These graphs (shown here for only 3 features) can be visualized for all features selected in anota2seqSelSigGenes.

### 3.5 Categorizing genes into gene expression modes

<span id="page-23-0"></span>Polysome or ribosome profiling allows the user to distinguish between three gene expression modes: changes in mRNA abundance (i.e. similar changes in total mRNA levels and levels of translated mRNA) and translational efficiency leading to altered protein levels or buffering [\[3\]](#page-27-2). For that, the anota2seqAnalyze and anota2seqSelSigGenes functions have to be run with parameter analysis set to "translation" and "buffering" as shown above but analysis of differential expression of total mRNA and translated mRNA is also required. For that, the same functions can be used with analysis parameter set to "total mRNA" and "translated mRNA" as shown below (all 4 modes can also be indicated at the same time in the "analysis" parameter; the code below assumes that "translation" and "buffering" has already been analyzed as indicated above):

```
ads <- anota2seqAnalyze(Anota2seqDataSet = ads,
                        analysis = c("total mRNA", "translated mRNA")ads <- anota2seqSelSigGenes(Anota2seqDataSet = ads,
                            analysis = c("total mRNA", "translated mRNA"),
                            selfContrast = 1,
                            minSlopeTranslation = -1,
                            maxSlopeTranslation = 2,
                            minSlopeBuffering = -2,
                            maxSlopeBuffering = 1,
                            maxPAdj = 0.05)
```
Once all four analyzes (translation, buffering, translated mRNA and total mRNA) have been performed, all regulated features can be categorized into gene expression modes using the anota2seqRegModes function.

ads <- anota2seqRegModes(ads)

Notably, there is a hierarchy such that mRNAs identified as changing their translational efficiency leading to altered protein levels will belong to the translation group and no other group (thus these mRNAs may also be regulated by changes in abundance); mRNAs that change their levels in the translated pool and total mRNA pool but are not identified as changing their translational efficiency leading to altered protein levels will be in the abundance group; and mRNAs that are identified as changing their translational efficiency leading to buffering and are not in the former two groups are allocated to the set of buffered mR-NAs. Specifically, the anota2seqRegModes function adds a column named "singleRegModes" indicating the classification into gene expression modes in the data.frame containing gene by gene statistics output. This output can be accessed by using anota2seqGetOutput with output parameter set to "regModes".

```
head(anota2seqGetOutput(object = ads, output="regModes",
                        selContrast = 1, analysis="buffering",
                        getRVM = TRUE))[, c("apvSlope", "apvEff", "apvRvmP",
                                           "apvRvmPAdj", "singleRegMode")]
## apvSlope apvEff apvRvmP apvRvmPAdj singleRegMode
## simGenes_547 -0.05644675 1.5938688 1.420355e-06 0.001420355 buffering
## simGenes_768 0.28453551 -1.4234012 6.122129e-06 0.001748704 buffering
## simGenes_455 -0.24850186 1.6592623 6.344953e-06 0.001748704 buffering
## simGenes_858 -0.04197019 -0.8762414 9.543941e-06 0.001748704 buffering
## simGenes_318 -0.31283262 -1.3006886 1.205666e-05 0.001748704 buffering
```
<span id="page-24-0"></span>## simGenes\_431 -0.18482654 -1.3602127 1.224093e-05 0.001748704 buffering

#### 3.5.1 Visualizing the different gene expression modes

anota2seq includes the anota2seqPlotFC function which plots the translated mRNA log2 fold-change vs. the total mRNA log2 fold-change and colors genes according to their mode of regulation (Fig. [15\)](#page-24-1).

<span id="page-24-1"></span> $anot a2seqPlotFC(ads, selContrast = 1, plotToFile = FALSE)$ 

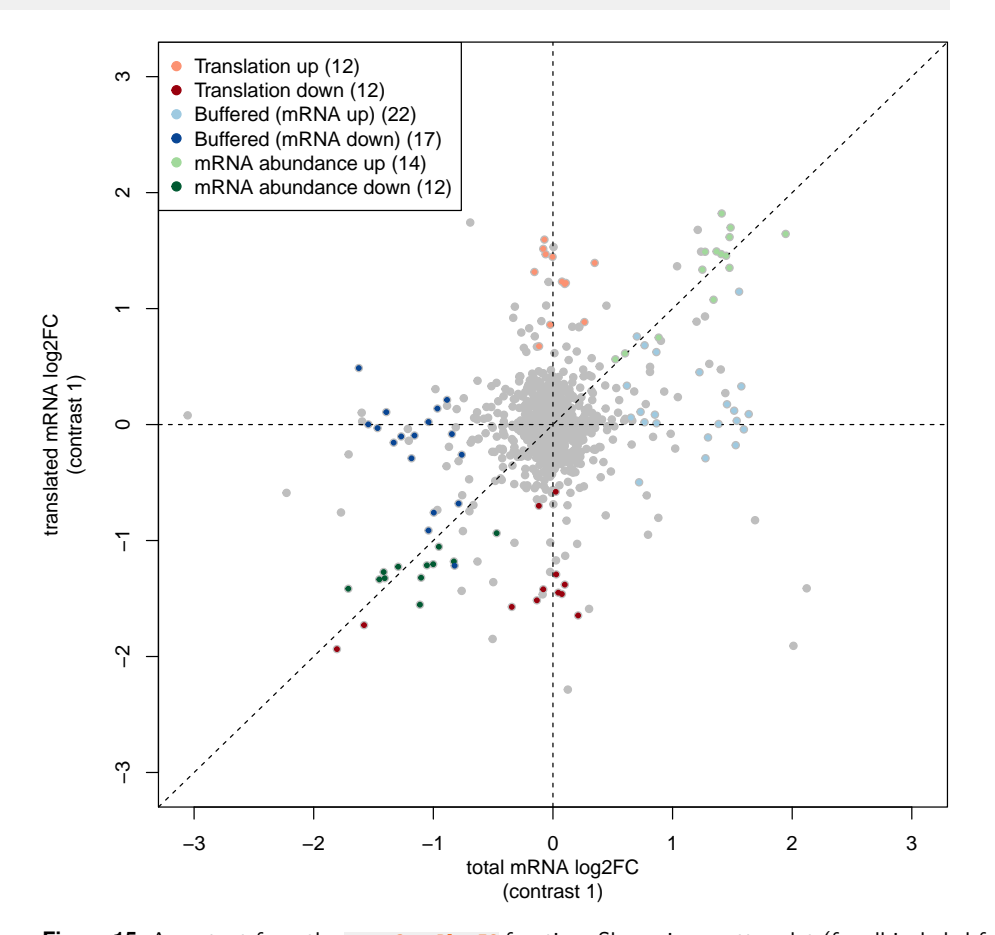

Figure 15: An output from the anota2seqPlotFC function. Shown is a scatter-plot (for all included features) of foldchanges (treatment vs. control) for translated mRNA (in this case polysome-associated mRNA) and total mRNA. Features passing filtering using the anota2seqSelSigGenes function have been categorized as either showing changes in abundance or changes in translational efficiency leading to altered protein levels (indicated as "translation" in the graph) or buffering; these are indicated by colors.

A table (data frame) corresponding to the anota2seqPlotFC plot (when visualize is set to "all") can be obtained by:

<span id="page-25-0"></span>anota2seqGetOutput(ads,output="singleDf",selContrast=1)

### 3.6 Complete analysis using the one-step procedure function an ota2seqRun

In addition to application of each of the functions within anota2seq which provides the maximum flexibility, the anota2seq package provides the option to perform a one-step analysis of translated mRNA, total mRNA and changes in translational efficiency leading to altered protein levels or buffering. This analysis performs quality control followed by analysis of changes in translational efficiency affecting protein levels or buffering. A filtering is also performed (as in anota2seqSelSigGenes) as well as categorization into gene expression modes.

```
ads <- anota2seqRun(
    Anota2seqDataSet = ads,
    thresholds = list(maxPAdj = 0.05,
        minEff = 1.5),
    performQC = TRUE,
    performROT = TRUE,
    useRVM = TRUE)
```
<span id="page-25-1"></span>The output of the anota2seqRun function can be supplied to the anota2seqPlotPvalues, anota2seqPlotGenes and anota2seqPlotFC functions for similar visualization of the results as in Fig. [12,](#page-19-1) [13,](#page-21-0) [14](#page-22-0) and [15.](#page-24-1)

## 4 Extending anota2seq to analysis of other data sources

<span id="page-25-2"></span>In principle, any data source where the intention is to identify changes in a subset that is independent of a background can be analyzed (e.g. RIP-SEQ data).

## 5 New features in anota2seq compared to *[anota](http://bioconductor.org/packages/anota)*

The core models in [anota](http://bioconductor.org/packages/anota)2seq are similar to those in the *Bioconductor* package *anota*. However, there are many differences including:

- [anota](http://bioconductor.org/packages/anota) was designed to analyze data from DNA-microarrays platforms. anota2seq allows analysis of data from both DNA-microarrays and RNA sequencing (section  $3.1$ )
- Implementation of analysis of translational buffering (section  $3.4$ )
- anota2seq allows for batch adjustment (parameter batchVec of anota2seqDataSetFromMatrix and anota2seqDataSetFromSE)
- anota2seq provides additional functions in order to easily and consistently visualize the results of analyzes: anota2seqPlotPvalues (section [3.4.2\)](#page-18-0) and anota2seqPlotFC  $(\text{section } 3.5.1)$  $(\text{section } 3.5.1)$
- anota2seq provides a wrapper function which performs all steps of the workflow (section [3.6\)](#page-25-0)

### **Generally applicable transcriptome-wide analysis of translational efficiency using anota2seq**

• anota2seq provides a classification of mRNAs into different gene expression modes: changes in mRNA abundance, or translational efficiency leading to altered protein levels or buffering (section [3.5\)](#page-23-0)

## **References**

- <span id="page-27-0"></span>[1] Ola Larsson and Robert Nadon. Gene expression - time to change point of view? Biotechnology & Genetic Engineering Reviews, 25:77–92, 2008.
- <span id="page-27-1"></span>[2] Ciriaco A. Piccirillo, Eva Bjur, Ivan Topisirovic, Nahum Sonenberg, and Ola Larsson. Translational control of immune responses: from transcripts to translatomes. Nature Immunology, 15(6):503–511, June 2014.
- <span id="page-27-2"></span>[3] Christian Oertlin, Julie Lorent, Valentina Gandin, Carl Murie, Laia Masvidal, Marie Cargnello, Luc Furic, Ivan Topisirovic, and Ola Larsson. Genome-wide analysis of differential translation and differential translational buffering using anota2seq. *bioRxiv*, 2017. URL: [http://www.biorxiv.org/content/early/2017/02/08/106922.](http://www.biorxiv.org/content/early/2017/02/08/106922)
- <span id="page-27-3"></span>[4] Ola Larsson, Nahum Sonenberg, and Robert Nadon. Identification of differential translation in genome wide studies. Proceedings of the National Academy of Sciences of the United States of America, 107(50):21487–21492, December 2010.
- <span id="page-27-4"></span>[5] Mark D. Robinson, Davis J. McCarthy, and Gordon K. Smyth. edgeR: a Bioconductor package for differential expression analysis of digital gene expression data. Bioinformatics (Oxford, England), 26(1):139–140, January 2010.
- <span id="page-27-5"></span>[6] Matthew E. Ritchie, Belinda Phipson, Di Wu, Yifang Hu, Charity W. Law, Wei Shi, and Gordon K. Smyth. limma powers differential expression analyses for RNA-sequencing and microarray studies. Nucleic Acids Research, 43(7):e47, April 2015.
- <span id="page-27-6"></span>[7] Michael I. Love, Wolfgang Huber, and Simon Anders. Moderated estimation of fold change and dispersion for RNA-seq data with DESeq2. Genome Biology, 15(12):550, 2014.
- <span id="page-27-7"></span>[8] W.N. Venables and B.D. Ripley. Modern Applied Statistics with S-PLUS. Springer, 1999.
- <span id="page-27-8"></span>[9] George W. Wright and Richard M. Simon. A random variance model for detection of differential gene expression in small microarray experiments. Bioinformatics (Oxford, England), 19(18):2448–2455, December 2003.